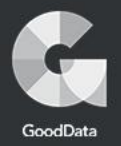

#### P2D2 2019

Život postgresového serveru bez ručních zásahů

**MATTH** 

**Friding the and th** 

Jakub Jedelský

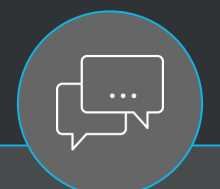

# "GD je hodně silný v automatizaci" – Pavel Stěhule

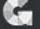

## **GoodData**

#### Analytické aplikace velkého rozsahu

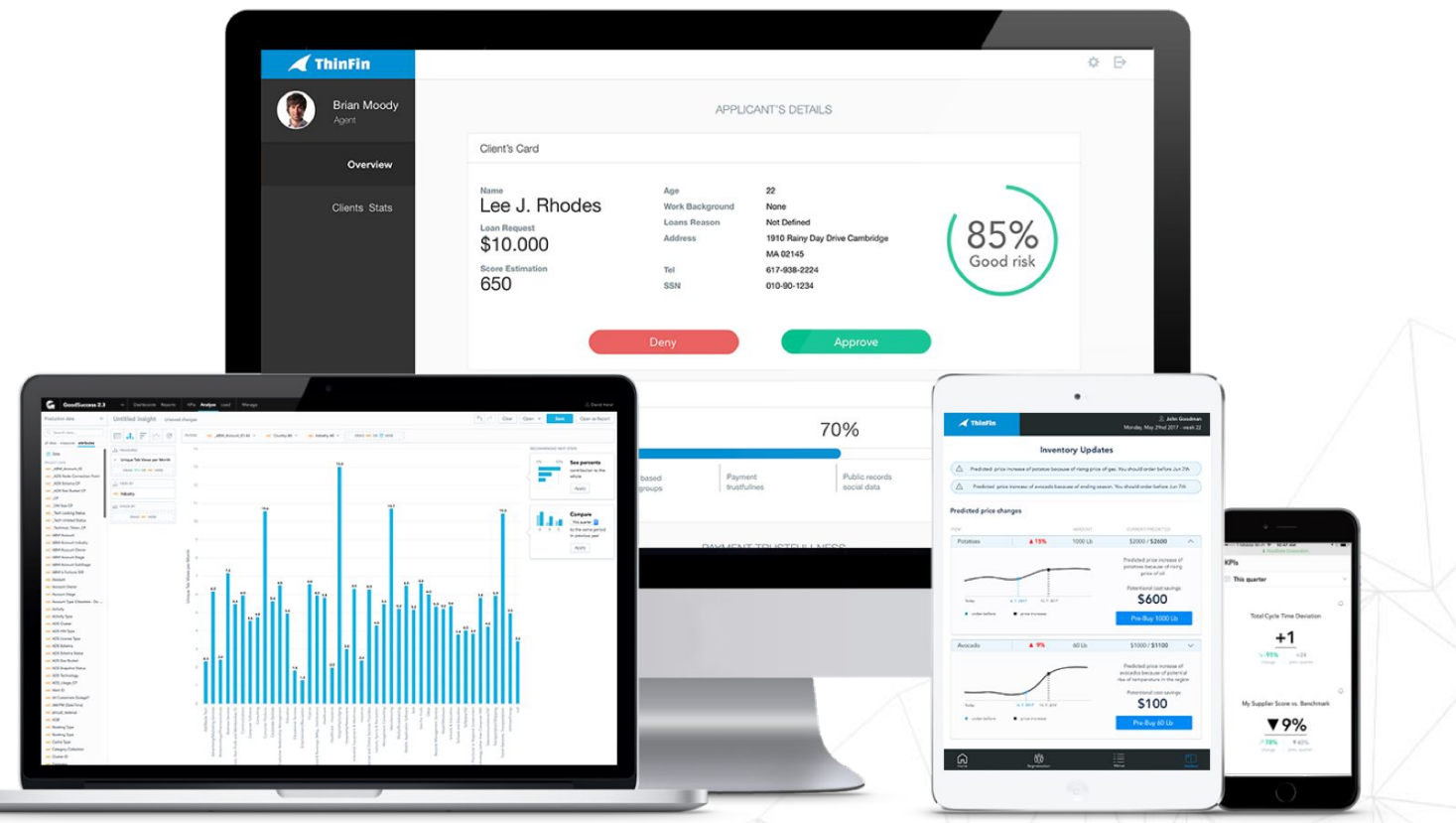

## GoodData

Platforma

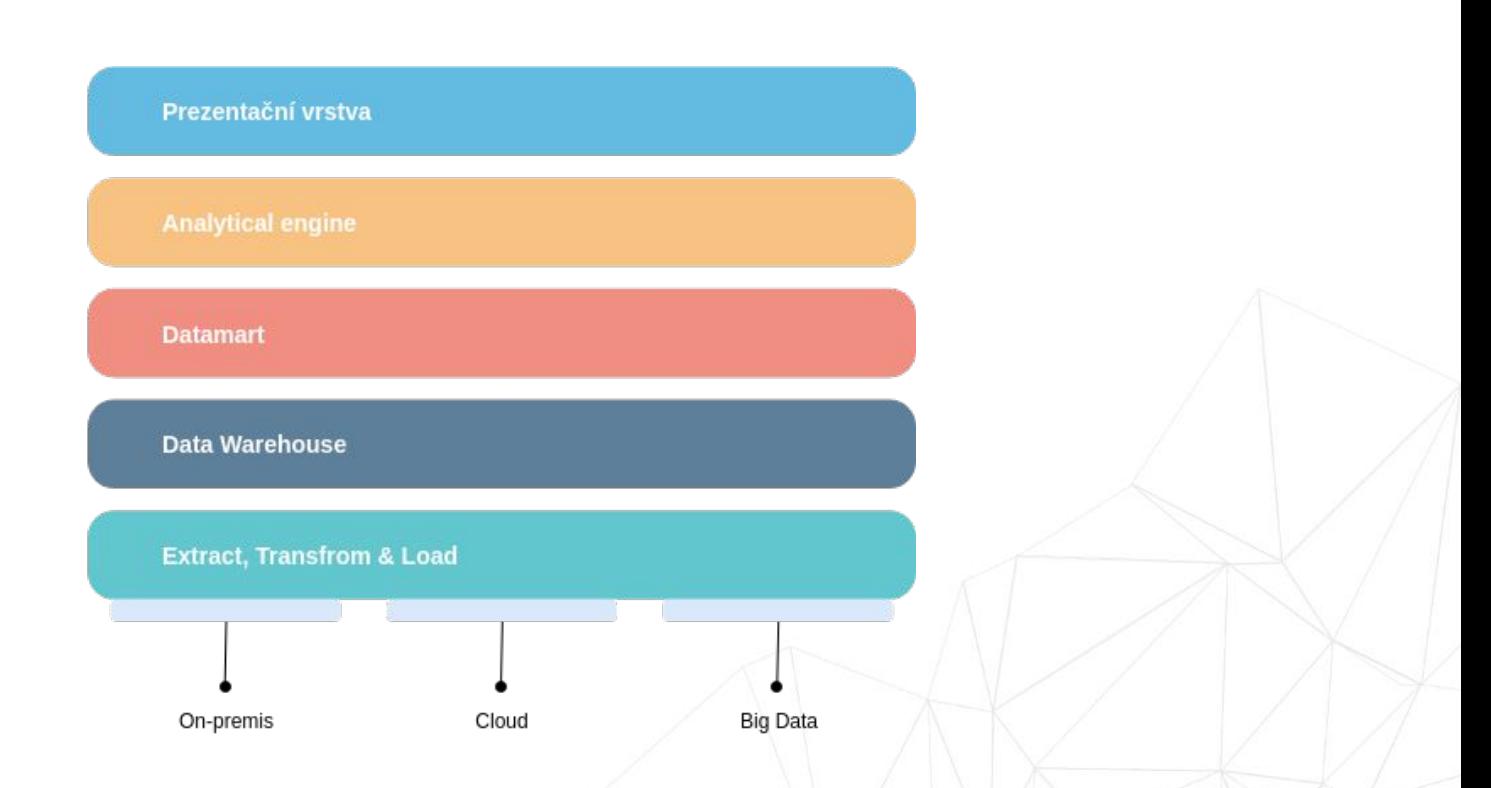

Zdroj: https://help.gooddata.com/display/doc/GoodData+Platform+Overview

## GoodData Čísla: příklad zákazníka

- ▸ 29 000 projektů
- ▸ 880 000 koncových uživatelů
- $\blacktriangleright$  22,7 TB dat
- ▸ Největší: 750 GB s 13 500 uživateli

## GoodData Čísla: příklad zákazníka

- ▸ 29 000 projektů
- ▸ 880 000 koncových uživatelů
- $\blacktriangleright$  22,7 TB dat
- ▸ Největší: 750 GB s 13 500 uživateli

- ▸ 4 554 678 zobrazení / den
	- ▸ 15 000 / minuta ve špičce
- ▸ 20 000 000 queries / den
- ▸ 2 300 hodin počítání

## GoodData Základní stavební jednotka

Projekt

▸ Informace o uživateli

▸ Metadata

▸ Data

▸ Cache

Zdroj: https://help.gooddata.com/display/doc/Architecture+Principles#ArchitecturePrinciples-ProjectPartitioning

#### GoodData Databáze

Projekt

▸ Informace o uživateli

▸ Metadata

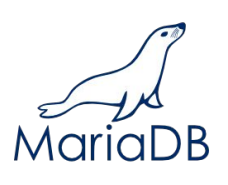

▸ Data

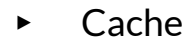

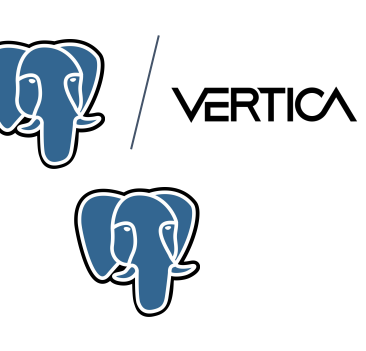

GoodData Databáze

29 000 × 3

Projekt

▸ Informace o uživateli

▸ Metadata

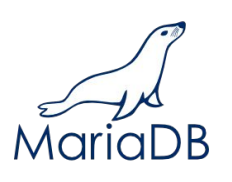

▸ Data

▸ Cache

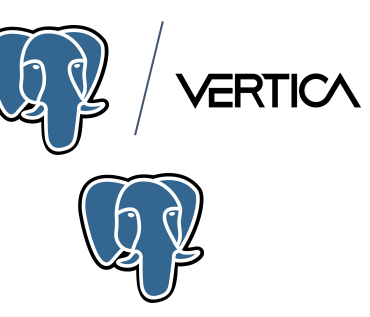

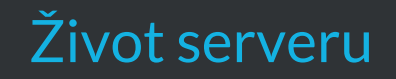

- ▸ Deployment
- ▸ Údržba
- ▸ Ukončení

# Život serveru

Deployment

- ▸ Deployment
	- ▸ Vytvoření virtuálního serveru
	- ▸ Konfigurace
	- ▸ Start služeb
	- ▸ Registrace do aplikace
- ▸ Údržba
- ▸ Ukončení

# Život serveru Údržba

- ▸ Deployment
	- ▸ Vytvoření virtuálního serveru
	- ▸ Konfigurace
	- ▸ Start služeb
	- ▸ Registrace do aplikace
- ▸ Údržba
	- ▸ Monitoring
	- ▸ Alerting
	- ▸ Logování
	- ▸ Rozdělování zátěže (balancing)
	- ▸ Release / ad hoc operativa
- ▸ Ukončení

▸ Deployment

- ▸ Vytvoření virtuálního serveru
- ▸ Konfigurace
- ▸ Start služeb
- ▸ Registrace do aplikace
- ▸ Údržba
	- ▸ Monitoring
	- ▸ Alerting
	- ▸ Logování
	- ▸ Rozdělování zátěže (balancing)
	- ▸ Release / ad hoc operativa
- ▸ Ukončení
	- ▸ Vyklizení serveru
	- ▸ Odpojení z aplikace
	- ▸ Terminace

# Život serveru

Deployment

- ▸ Deployment
	- ▸ **Vytvoření virtuálního serveru**
	- ▸ Konfigurace
	- ▸ Start služeb
	- ▸ Registrace do aplikace

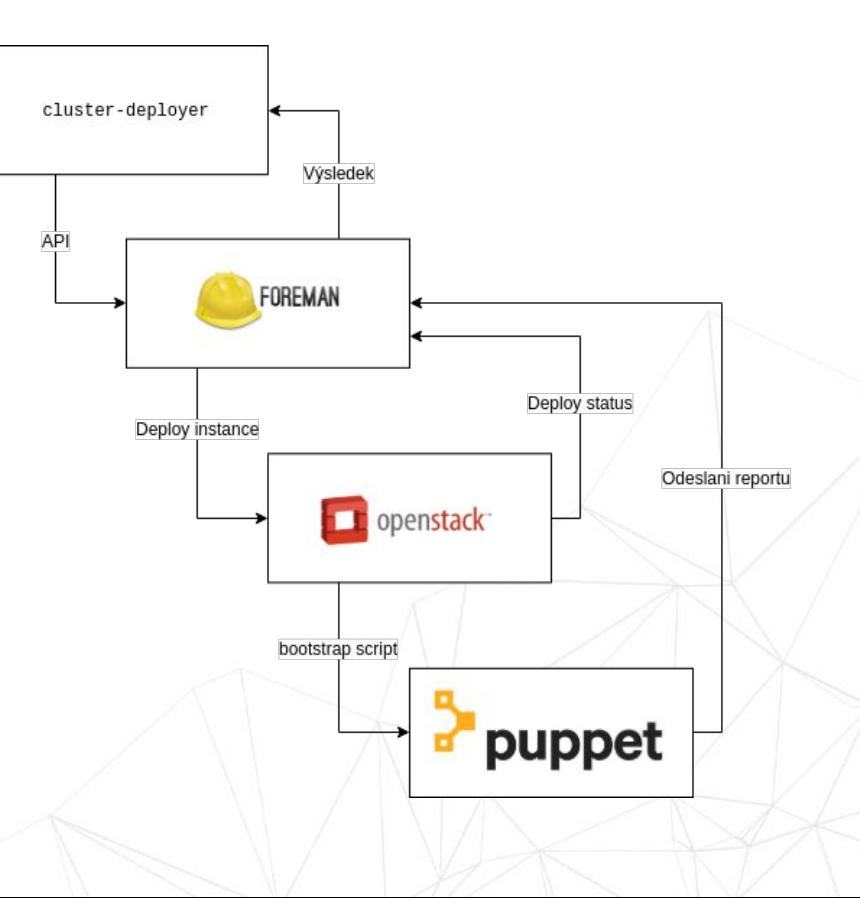

## **Deployment** Vytvoření virtuálního serveru

Cluster-deployer:

- ▸ Vlastní nástroj
- ▸ Foreman klient
- ▸ YAML konfigurace
- ▸ Verzování konfigurace

Vytvoření virtuálního serveru

Cluster-deployer:

- ▸ Vlastní nástroj
- ▸ Foreman klient
- ▸ YAML konfigurace
- ▸ Verzování konfigurace

```
---
test-pg01:
   description: "Postgresql Datamart"
   flavor: c4r30e950
   parameters:
     icinga_services: !csv
       - pgsql
       - …
     role: pdwh
     type: cl_pdwh
   require:
     - test-maria01
```
Vytvoření virtuálního serveru

Cluster-deployer:

- ▸ Vlastní nástroj
- ▸ Foreman klient
- ▸ YAML konfigurace
- ▸ Verzování konfigurace

```
---
test-pg01:
   description: "Postgresql Datamart"
   flavor: c4r30e950
   parameters:
     icinga_services: !csv
       - pgsql
       - …
     role: pdwh
     type: cl_pdwh
   require:
     - test-maria01
```
\$ cluster-deployer --hosts test-pg01 test-maria01 -t 2 -- cluster/64.yaml

Vytvoření virtuálního serveru

Cluster-deployer:

- ▸ Vlastní nástroj
- ▸ Foreman klient
- ▸ YAML konfigurace
- ▸ Verzování konfigurace

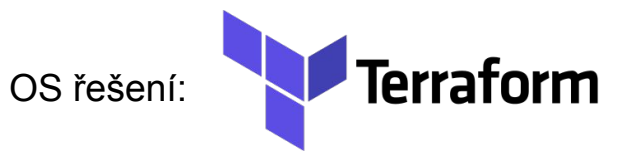

```
---
test-pg01:
   description: "Postgresql Datamart"
   flavor: c4r30e950
   parameters:
     icinga_services: !csv
       - pgsql
       - …
     role: pdwh
     type: cl_pdwh
   require:
     - test-maria01
```
\$ cluster-deployer --hosts test-pg01 test-maria01 -t 2 -- cluster/64.yaml

# Život serveru

Deployment

cluster-deployer ▸ Deployment Výsledek ▸ Vytvoření virtuálního serveru ▸ **Konfigurace** API ▸ **Start služeb** FOREMAN ▸ **Registrace do aplikace**Deploy status Deploy instance Odeslani reportu **T** openstack bootstrap script puppet

Konfigurace, start služeb, registrace do aplikace

Puppet:

- ▸ Software Configuration Management
- ▸ Vlastní deklarativní jazyk
- ▸ Popisuje stav serveru
- ▸ Release
	- ▸ Změny konfigurace
	- ▸ Instance nových a aktualizovaných balíků
	- ▸ Start služeb

#### Konfigurace, start služeb, registrace do aplikace

}

#### Puppet:

- ▸ Software Configuration Management
- ▸ Vlastní deklarativní jazyk
- ▸ Popisuje stav serveru
- ▸ Release
	- ▸ Změny konfigurace
	- ▸ Instance nových a aktualizovaných balíků
	- ▸ Start služeb

```
# postgresql.pp
```

```
class { 'postgresql::server' :
```
#### Konfigurace, start služeb, registrace do aplikace

Puppet:

- ▸ Software Configuration Management
- ▸ Vlastní deklarativní jazyk
- ▸ Popisuje stav serveru
- ▸ Release
	- ▸ Změny konfigurace
	- ▸ Instance nových a aktualizovaných balíků
	- ▸ Start služeb

```
# postgresql.pp
class { 'postgresql::server' :
}
postgresql::server::db { 'mydb':
 user => 'dbadmin',
 password => postgresql password( 'dbadmin', 'Secret!'),
}
```
#### Puppet pro Pg nodu v Gooddata

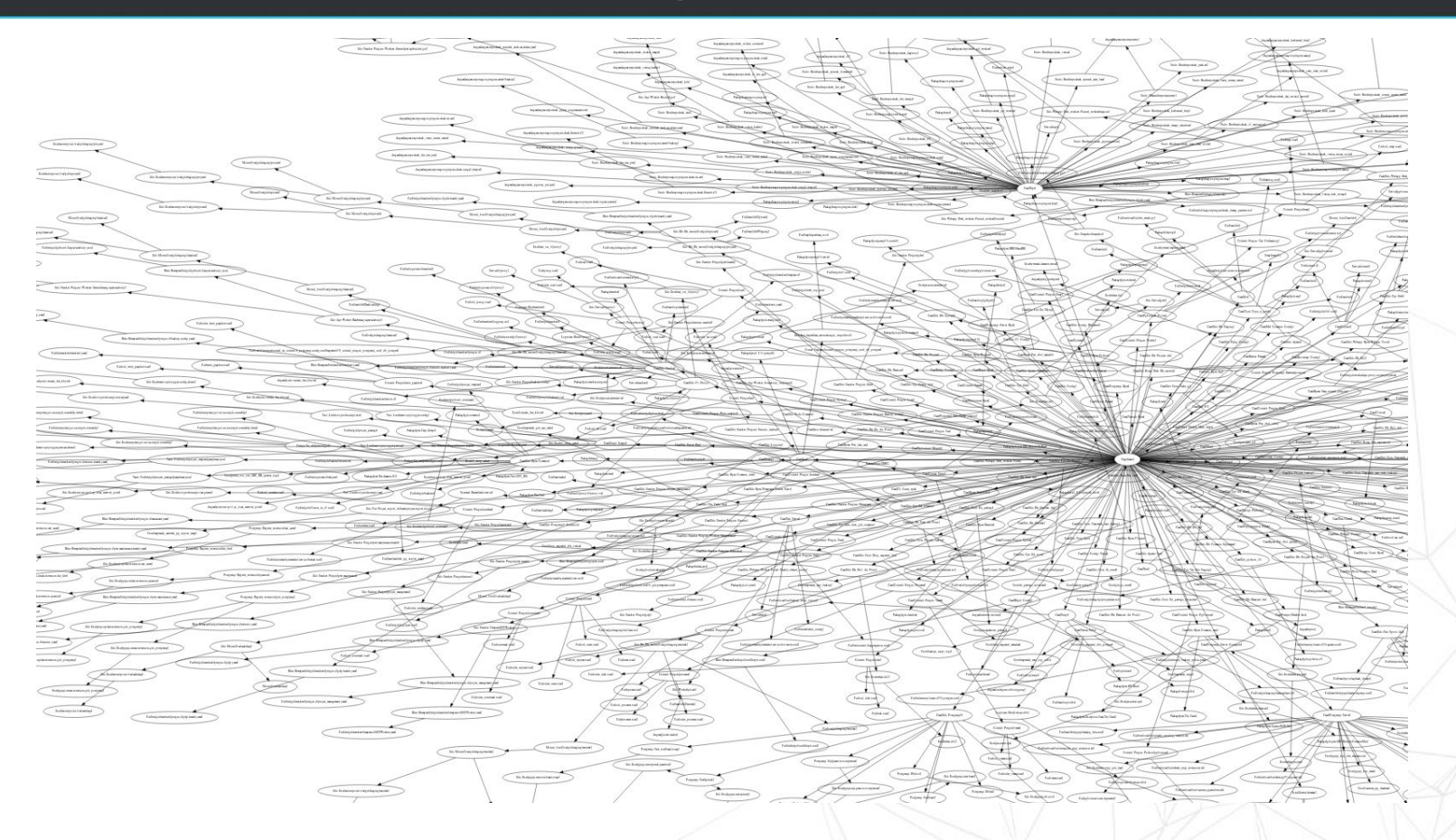

Puppet pro Pg nodu v Gooddata

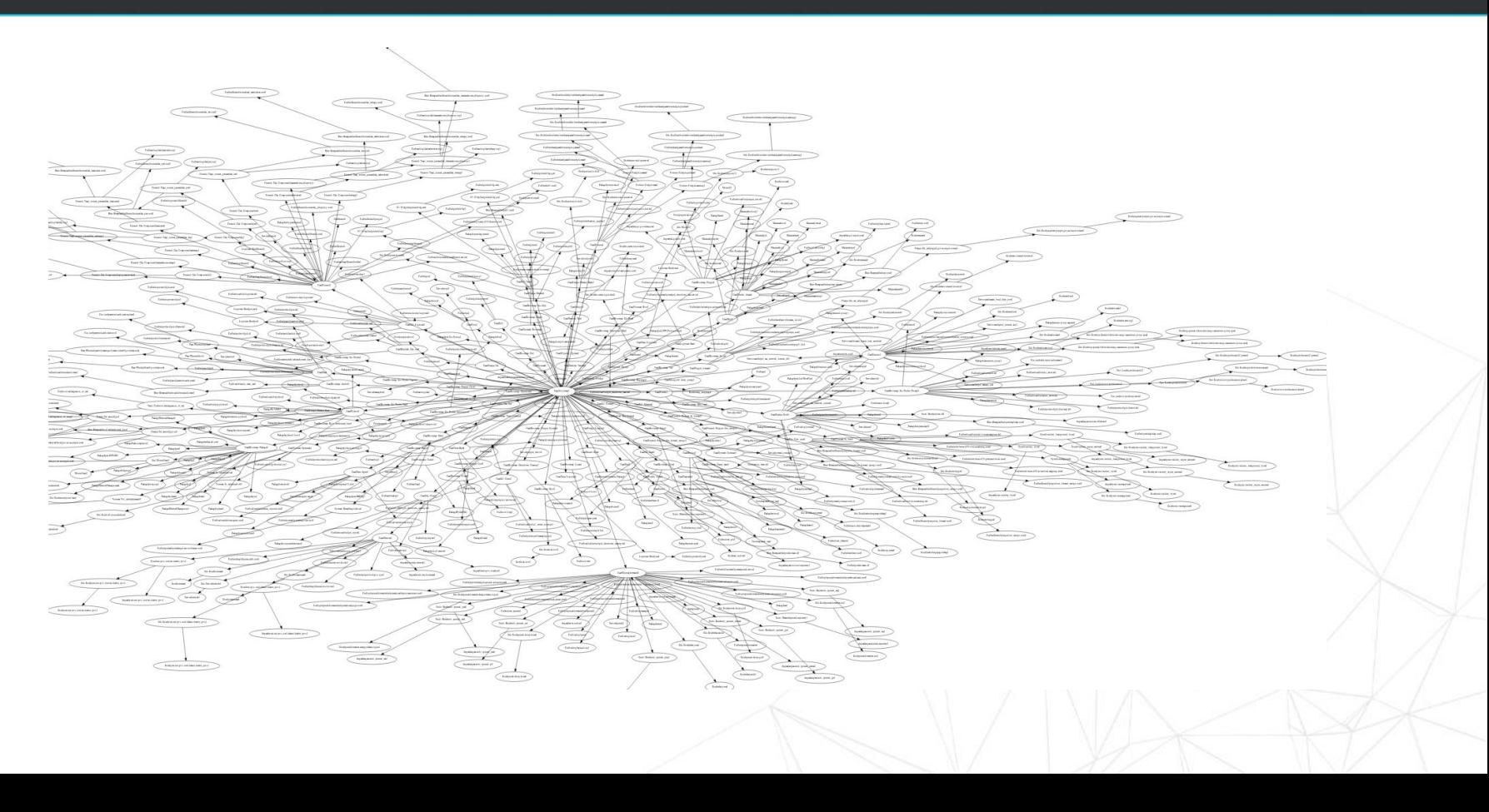

# Život serveru Údržba

#### ▸ Údržba

#### ▸ **Monitoring**

- ▸ Alerting
- ▸ Logování
- ▸ Rozdělování zátěže (balancing)
- ▸ Release / ad hoc operativa

## Monitoring

#### Graphite & Grafana

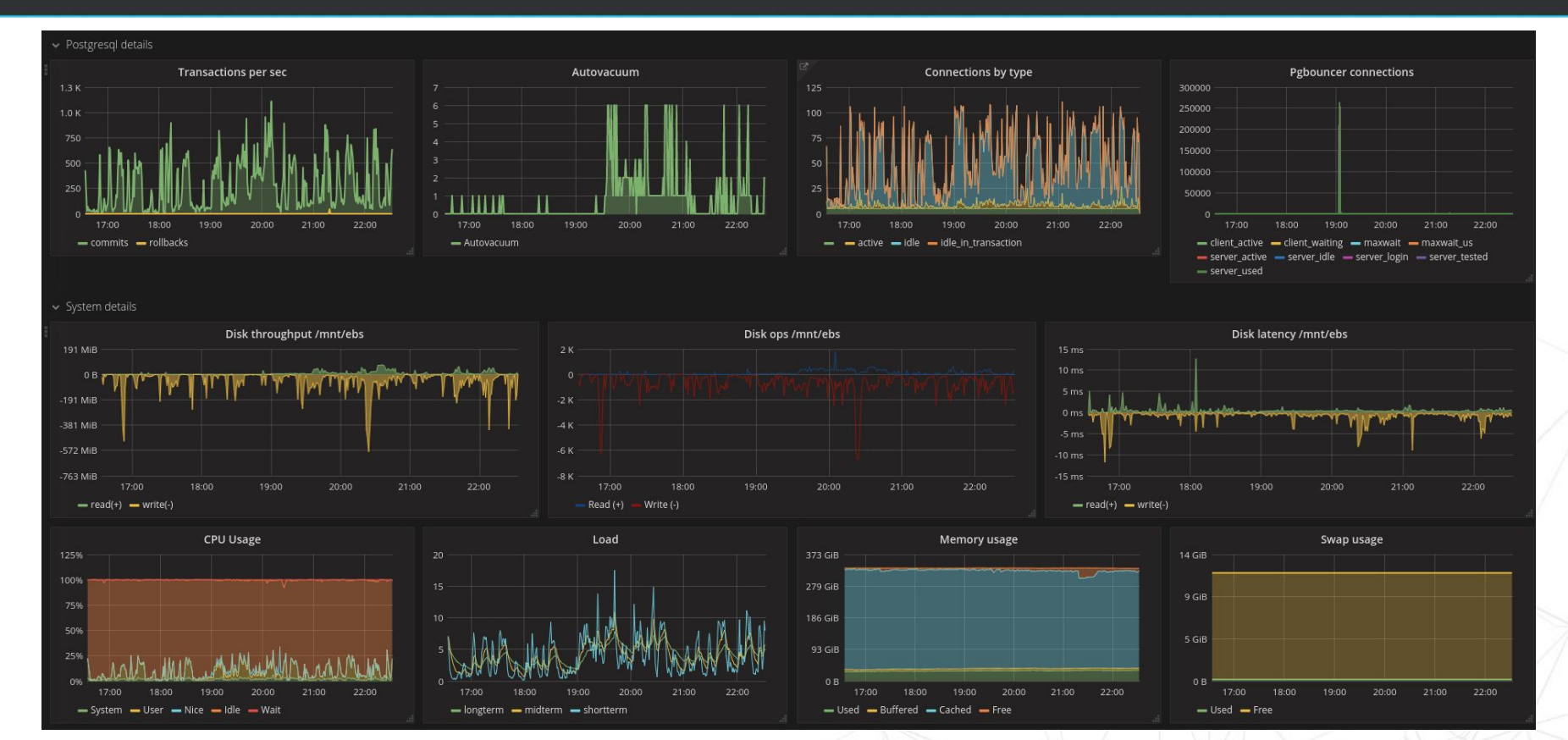

Lokální:

- ▸ collectd
- ▸ doručeno lokálně na server puppetem

#### Lokální:

- ▸ collectd
- ▸ doručeno lokálně na server puppetem

```
# monitoring.pp
collectd::plugin::postgresql::query { 'select-1':
  statement => "SELECT 1 AS one",
  results \Rightarrow [{
    type \Rightarrow 'gauge',
   valuesfrom => 'one',
    instanceprefix => 'select-1',
  ]}
}
collectd::plugin::postgresql::database { 'postgres':
  (\ldots)query \Rightarrow ['select-1']
}
```
#### Lokální:

- ▸ collectd
- ▸ doručeno lokálně na server puppetem

```
+ server odesílá vlastní info
+ nepotřebuje vzdálený přístup
- pomalý release
```

```
# monitoring.pp
collectd::plugin::postgresql::query { 'select-1':
  statement => "SELECT 1 AS one",
  results \Rightarrow [{
    type \Rightarrow 'qauqe',
    valuesfrom => 'one',
     instanceprefix => 'select-1',
  ]}
}
collectd::plugin::postgresql::database { 'postgres':
  (\ldots) query => ['select-1']
}
```
Vzdálený:

- ▸ Vlastní služba (immutabilní infrastruktura)
- ▸ Doručováno po merge

Vzdálený:

- ▸ Vlastní služba (immutabilní infrastruktura)
- ▸ Doručováno po merge

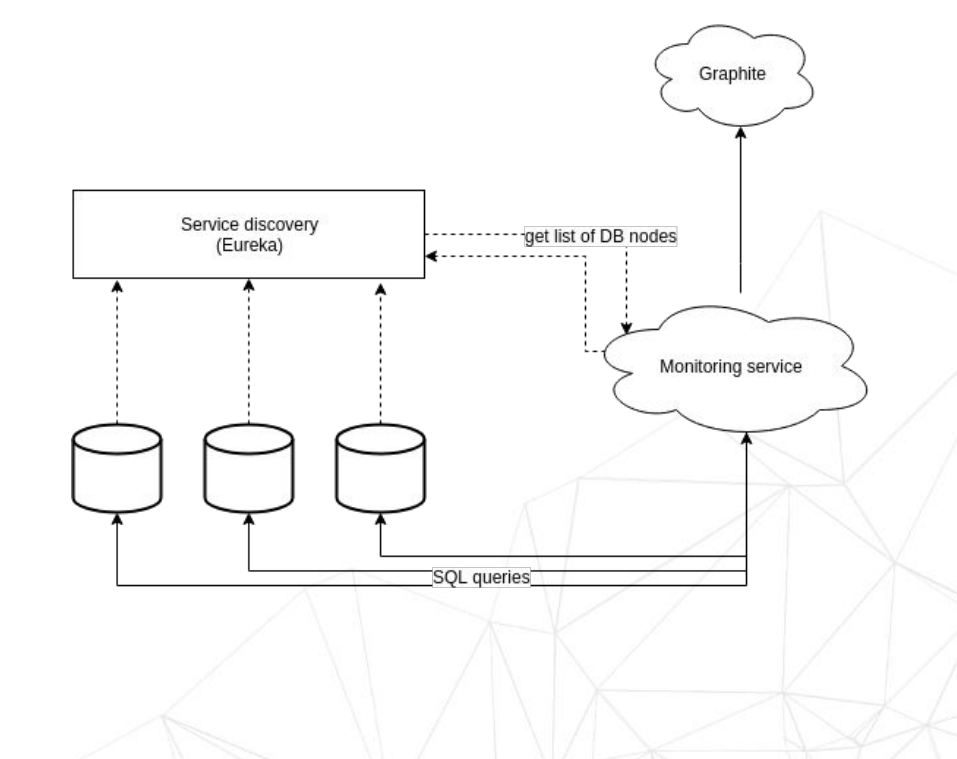

Vzdálený:

- ▸ Vlastní služba (immutabilní infrastruktura)
- ▸ Doručováno po merge

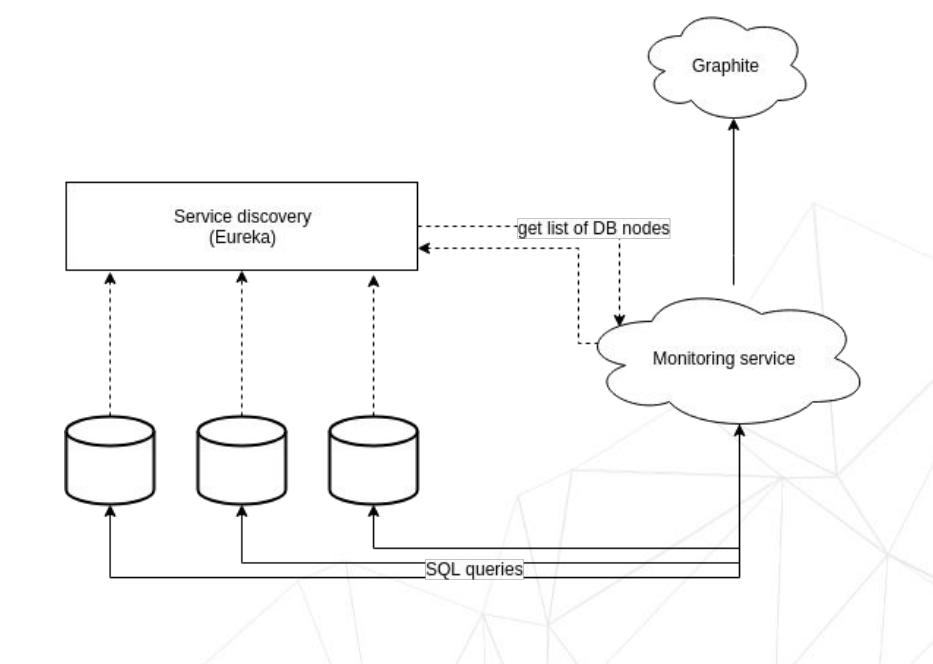

+ rychlý release

- vyžaduje třetí službu (service discovery)

#### Monitoring Grafana dashboard

#### Grafana dashboard builder:

- ▸ Popis dashbordu v YAML
- ▸ Verzovatelné
- ▸ Open source
- ▸ <https://github.com/jakubplichta/grafana-dashboard-builder/>

```
- name: overview
dashboard :
    title: '{dashboard-prefix} Overview'
    tags:
      - tag1
      - tag2
    <<: *default-dashboard
    rows:
      - row:
          title: '{dashboard-prefix}-row'
          panels:
            - graph:
                 span: 3
                 title: Frontend
                 target: 
'aliasByMetric({metric-prefix}.frontend.*)'
            - graph:
                 span: 3
                 title: Backend
                 target: 
'aliasByMetric({metric-prefix}.backend.*)'
```
# Život serveru Údržba

#### ▸ Údržba

- ▸ Monitoring
- ▸ **Alerting**
- ▸ Logování
- ▸ Rozdělování zátěže (balancing)
- ▸ Release / ad hoc operativa

Alerting

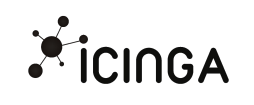

- ▸ E-mail
- Pagerduty.com

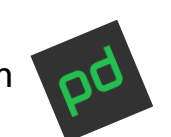

#### Alerting Puppet

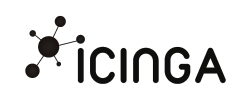

- ▸ E-mail
- ▸ Pagerduty.com

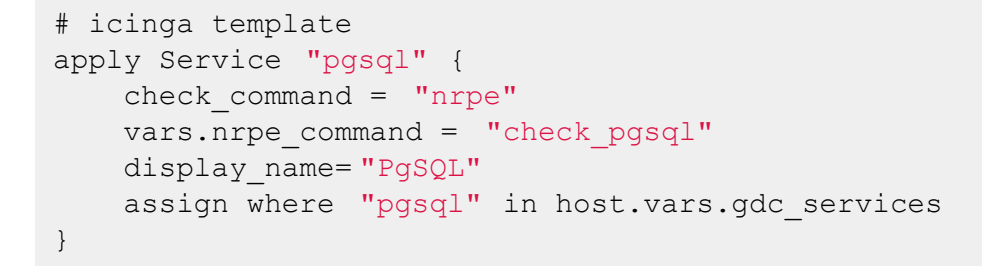

#### Alerting Puppet + cluster-deployer

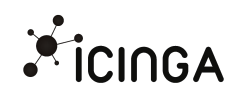

- ▸ E-mail
- ▸ Pagerduty.com

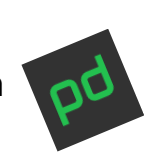

```
# icinga template
apply Service "pgsql" {
    check command = "nre"vars.nrpe command = "check pgsql"
     display_name= "PgSQL"
     assign where "pgsql" in host.vars.gdc_services
}
```

```
# cluster-deployer
stg3-pdwh01:
   parameters:
     icinga_services: !csv
       - pgsql
```
# Život serveru Údržba

#### ▸ Údržba

- ▸ Monitoring
- ▸ Alerting
- ▸ **Logování**
- ▸ Rozdělování zátěže (balancing)
- ▸ Release / ad hoc operativa

- ▸ Aplikační log
- ▸ Postgresql log
- ▸ Postgresql slow queries
- ▸ Postgresql auto\_explain
- ▸ Vertica queries

- ▸ Aplikační log
- ▸ Postgresql log
- ▸ Postgresql slow queries
- ▸ Postgresql auto\_explain
- ▸ Vertica queries

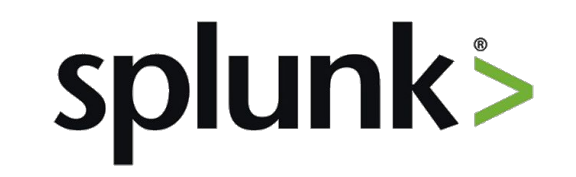

**VERTICA** 

- ▸ Aplikační log
- ▸ Postgresql log
- $\triangleright$  Postgresql slow queries<sup> $\bar{ }$ </sup>
- $\triangleright$  Postgresql auto\_explain
- ▸ Vertica queries

# splunk> **?**

**VERTICA** 

- ▸ Aplikační log
- ▸ Postgresql log
- ▶ Postgresql slow queries
- ▶ Postgresql auto explain
- ▸ Vertica queries

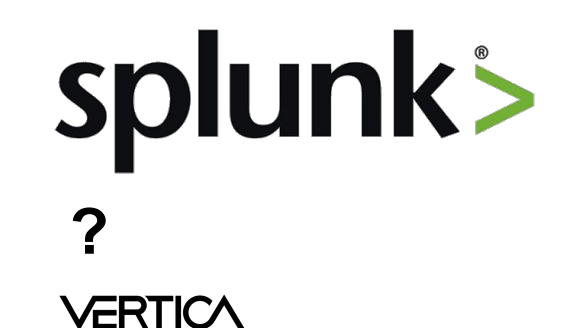

index=os source=/mnt/log/postgresql.log "automatic vacuum" "pg\_catalog" | rex field= raw "automatic vacuum of table \"(?<db name>\w+)\..\*" | stats count by db name, host | search count > 500

- ▸ Aplikační log
- Postgresql log
- ▶ Postgresql slow queries
- ▶ Postgresql auto explain
- ▸ Vertica queries

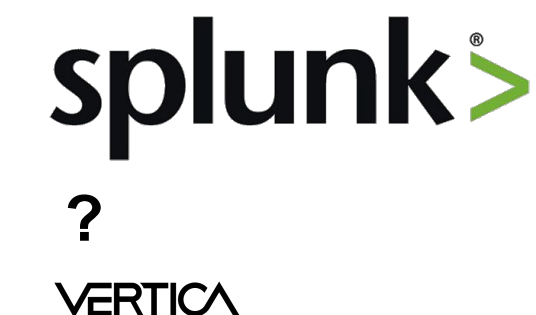

OS řešení:

elasticsearch kibana

index=os source=/mnt/log/postgresql.log "automatic vacuum" "pg\_catalog" | rex field= raw "automatic vacuum of table \"(?<db name>\w+)\..\*" | stats count by db name, host | search count > 500

# Život serveru Údržba

#### ▸ Údržba

- ▸ Monitoring
- ▸ Alerting
- ▸ Logování
- ▸ **Rozdělování zátěže (balancing)**
- ▸ Release / ad hoc operativa

Priority:

- 1. Počítání
- 2. Load
- 3. Velikost

Priority:

- 1. Počítání
- 2. Load Hodinová historická data
- 3. Velikost

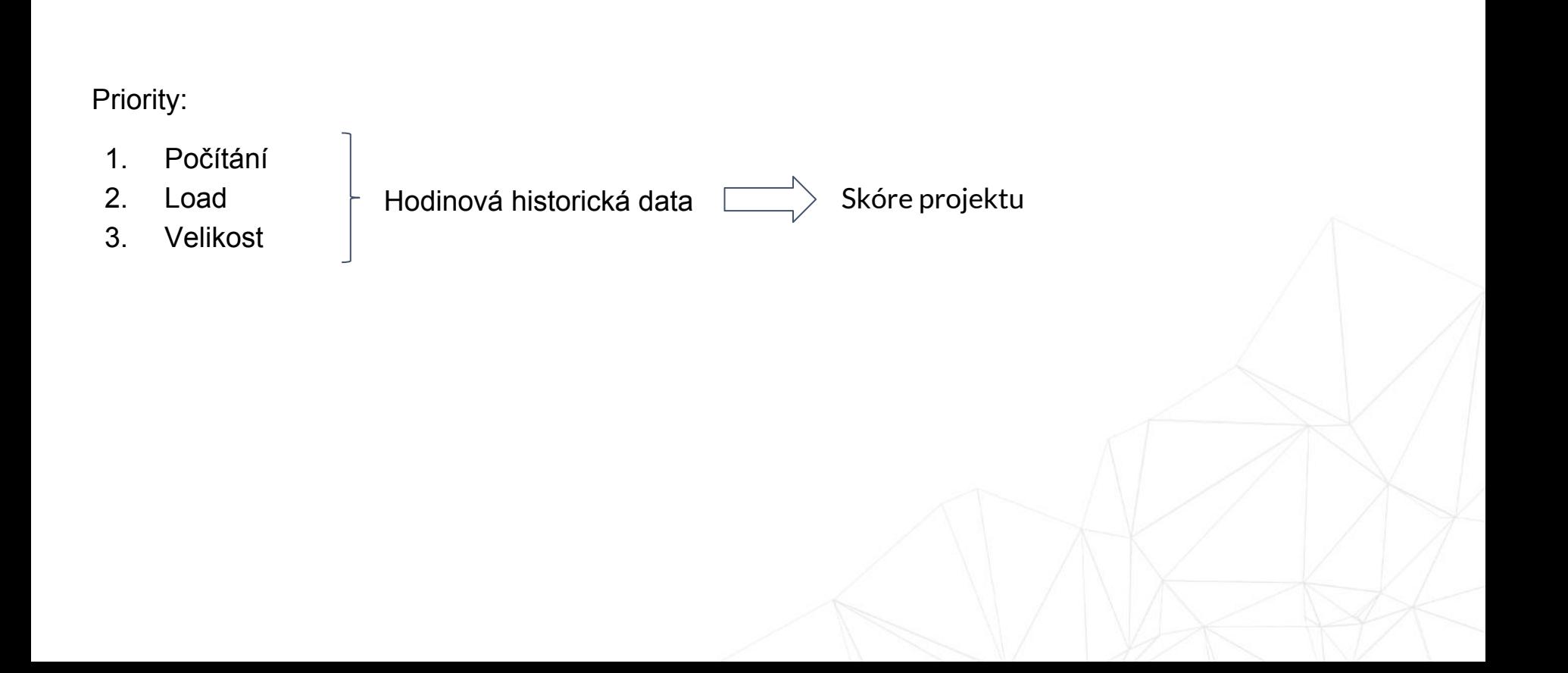

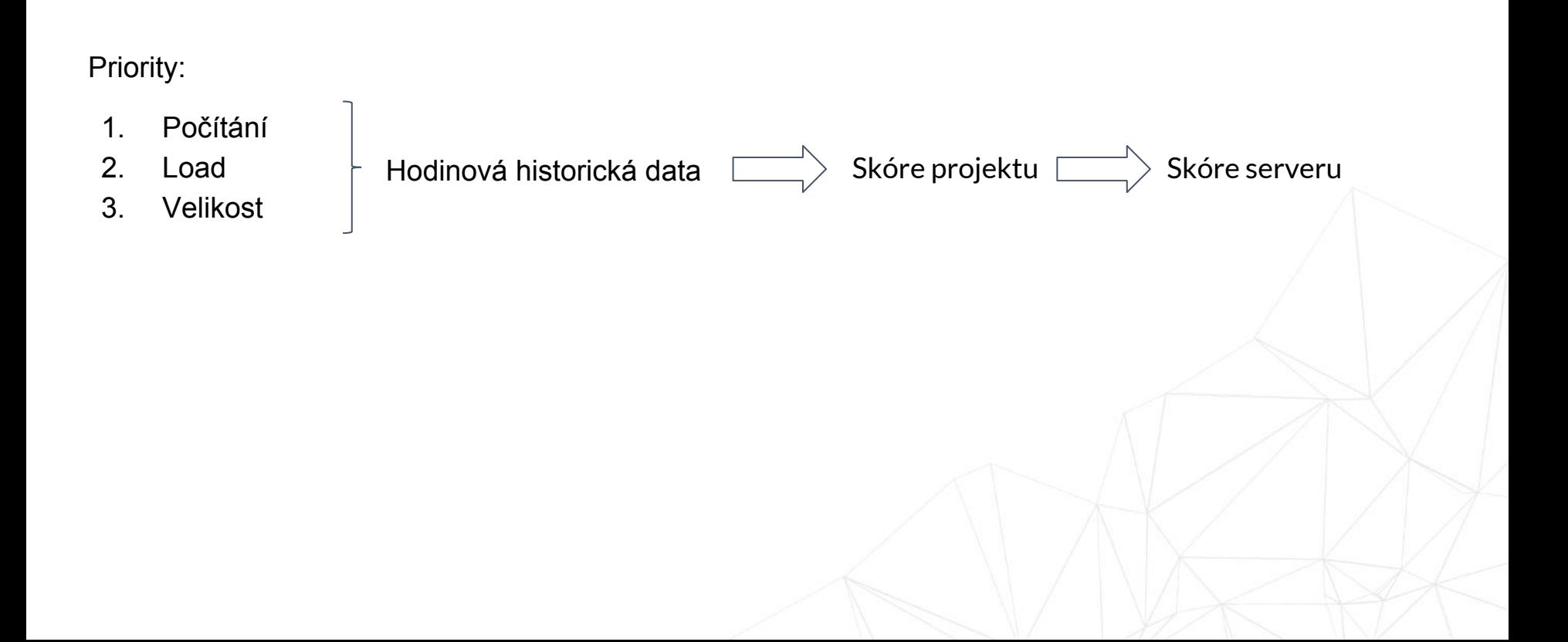

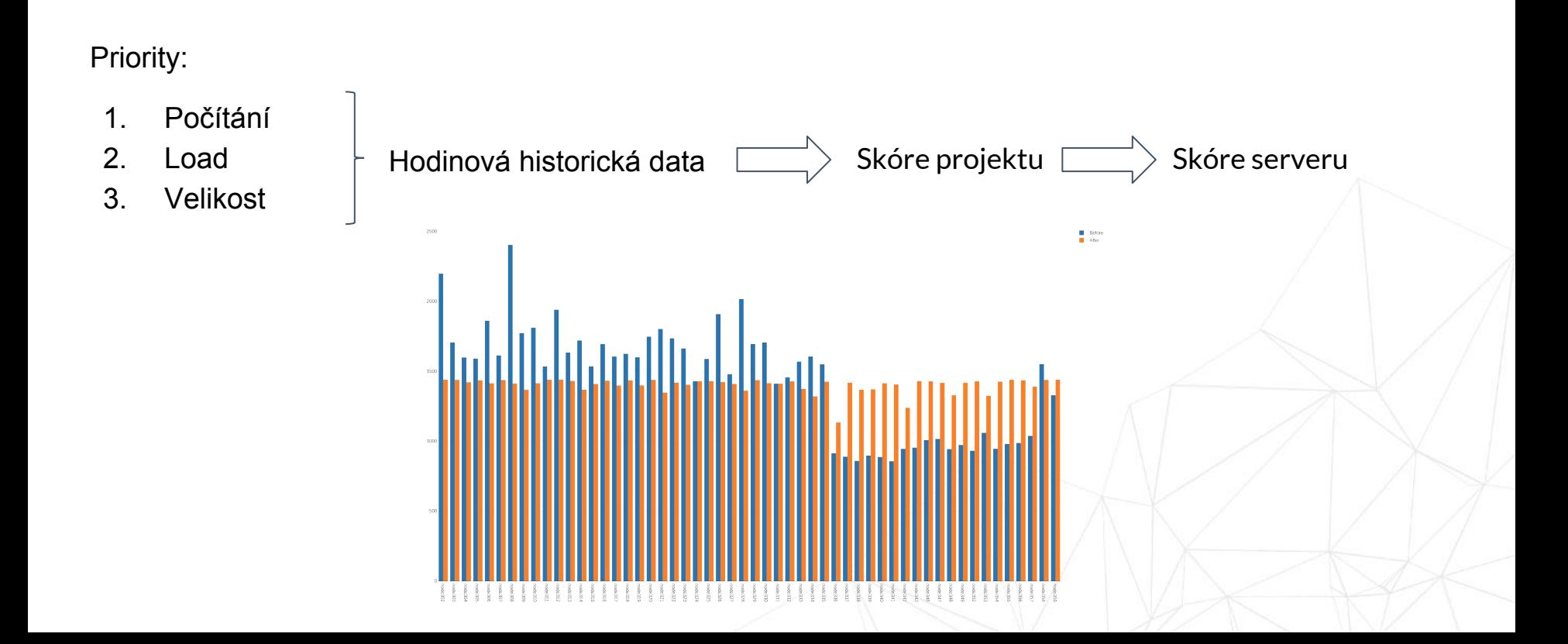

Migrace:

- ▸ Postgresql ↔Postgresql
- ▸ Postgresql ↔ Vertica
- ▸ Vertica ↔ Vertica
- ▸ Cross DC

## Balancing

#### Redistribuce DB skrz platformu

#### Migrace:

- ▸ Postgresql ↔Postgresql
- ▸ Postgresql ↔ Vertica
- ▸ Vertica ↔ Vertica
- ▸ Cross DC

- 1. Zapnutí commit logu
- 2. Export + import dat
- 3. Přepnutí zdroje v Project router
- 4. Vyčištění

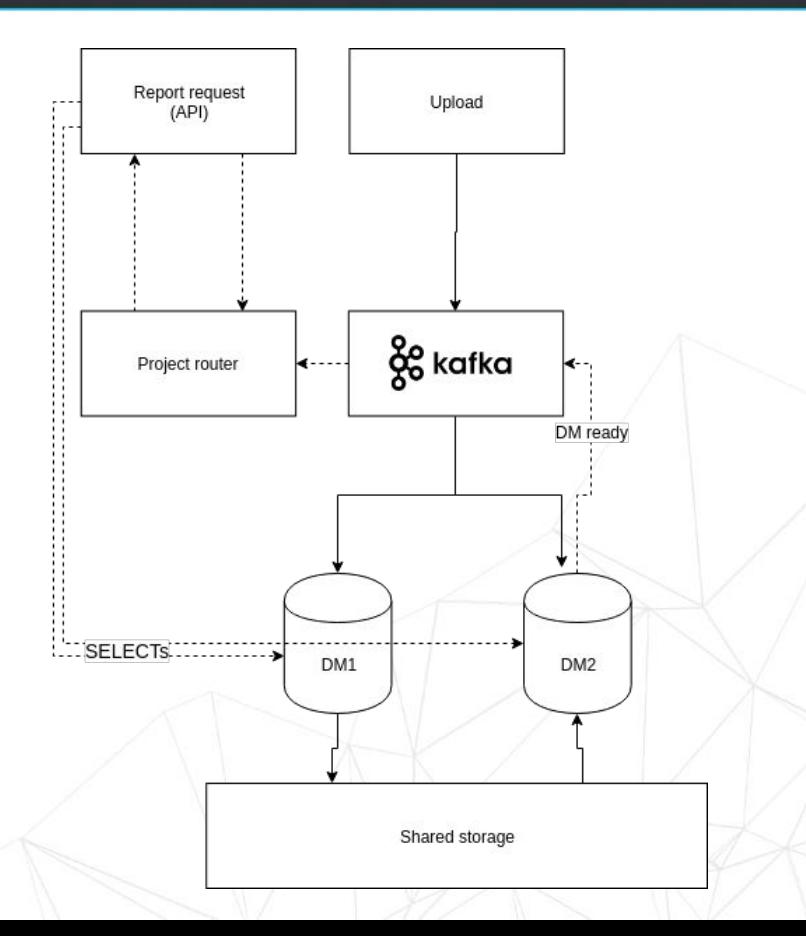

# Život serveru Údržba

#### ▸ Údržba

- ▸ Monitoring
- ▸ Alerting
- ▸ Rozdělování zátěže (balancing)
- ▸ Logování
- ▸ **Release / ad hoc operativa**

Historie: clusterExec.py

Historie: clusterExec.py

- ▸ Multi-ssh klient
- ▸ Vzdálené spouštění příkazů
- ▸ Upload souborů
- ▸ List nodů v (sub)clusteru

Historie: clusterExec.py

Historie: clusterExec.py

- ▸ Multi-ssh klient
- ▸ Vzdálené spouštění příkazů
- ▸ Upload souborů
- ▸ List nodů v (sub)clusteru

+ rychlost

Historie: clusterExec.py

Historie: clusterExec.py

- ▸ Multi-ssh klient
- ▸ Vzdálené spouštění příkazů
- ▸ Upload souborů
- ▸ List nodů v (sub)clusteru

+ rychlost

- bez historie
- netestovatelné
- pouze pro uživatele s přístupem na produkci

Historie: clusterExec.py

Historie: clusterExec.py

- ▸ Multi-ssh klient
- ▸ Vzdálené spouštění příkazů
- ▸ Upload souborů
- ▸ List nodů v (sub)clusteru

+ rychlost

clusterExec.py -c prod -- 'sudo rm -rf / tmp/directory/'

- bez historie
- netestovatelné
- pouze pro uživatele s přístupem na produkci

Rundeck

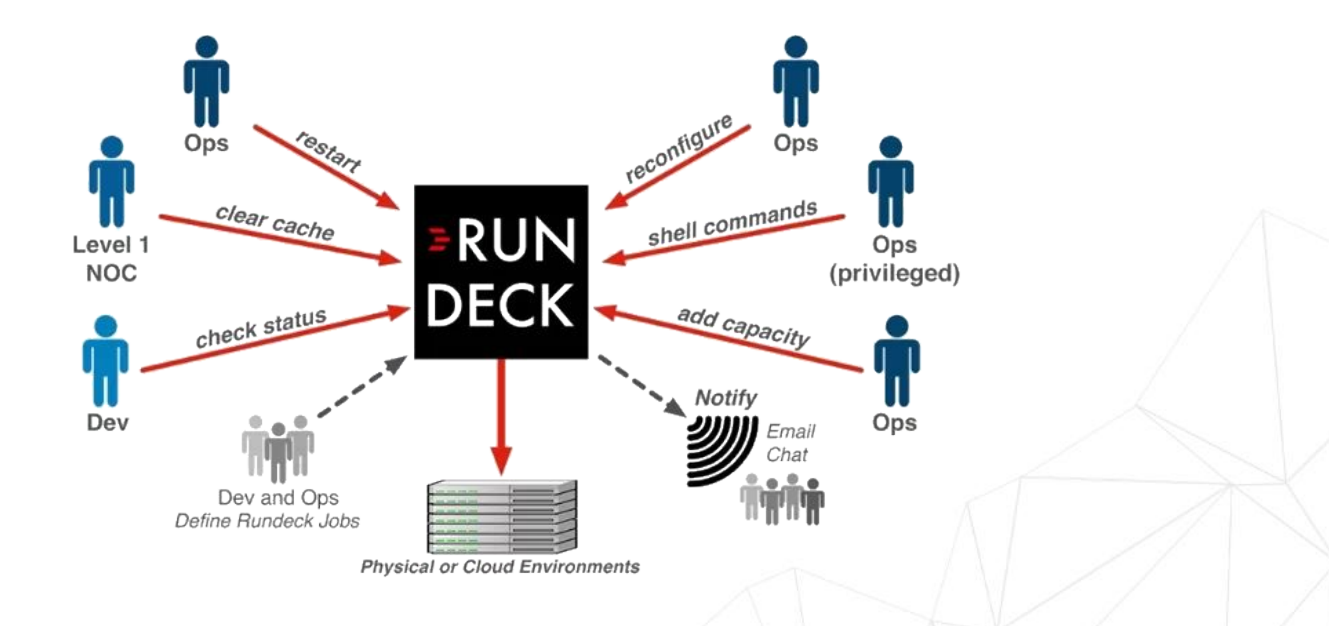

Zdroj: https://www.rundeck.com/open-source

Rundeck

#### Rundeck:

- ▸ YAML konfigurace
	- ▸ Code review
	- ▸ Verzovatelné
- ► Skládání úloh jako "Lego® kostičky"

```
- description: 'Stop PostgreSQL Database'
 name: {{name}} stop postgres db
  options:
  - description: 'Wait time in minutes'
    name: stop-postgres-db.wait
    value: '15'
    required: true
  sequence:
     commands:
    - description: 'Stop postgres database'
       script: |-
        set -x
        function wait for postgres() {
          local SERVICE NAME=$1
           for ((i=1;i<="@option.stop-postgres-db.wait@";++i)); do
             echo "Waiting till postgres is stopped"
            sudo service $SERVICE NAME status
             if [[ $? -gt 0 ]]; then
                 echo "Postgres reported it shut down successfully"
                 return 0
             fi
             sleep 60
           done
           echo "postgres database did not stop in @option.stop-postgres-db.wait@ minutes"
           return 1
 }
         systemctl stop postgresql
         systemctl stop pgbouncer
        wait for postgres $POSTGRESQL SERVICE
         exit $?
```
- ▸ Ukončení
	- ▸ Vyklizení serveru
	- ▸ Odpojení z aplikace
	- ▸ Terminace

- ▸ Ukončení
	- ▸ Vyklizení serveru
	- ▸ Odpojení z aplikace
	- ▸ Terminace

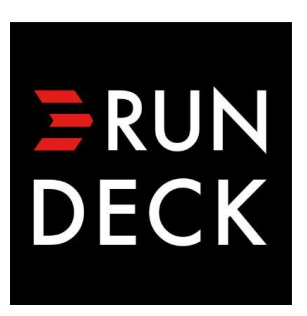

- **Ukončení** 
	- ▸ **Vyklizení serveru**
	- ▸ Odpojení z aplikace
	- ▸ Terminace

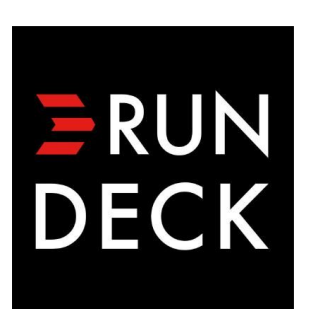

1. Bezvýpadkový rebalancing

- **Ukončení** 
	- ▸ Vyklizení serveru
	- ▸ **Odpojení z aplikace**
	- ▸ Terminace

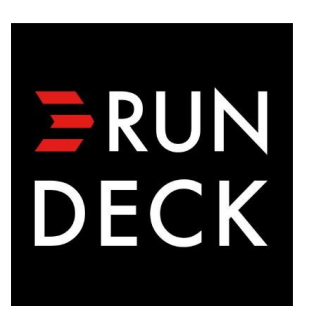

- 1. Bezvýpadkový rebalancing
- 2. Odpojení (shell cmd)

- **Ukončení** 
	- ▸ Vyklizení serveru
	- ▸ Odpojení z aplikace
	- ▸ **Terminace**

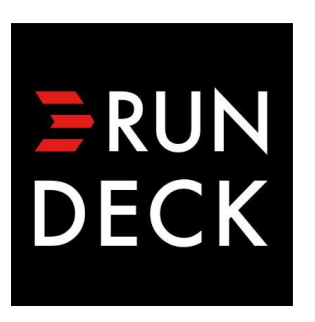

- 1. Bezvýpadkový rebalancing
- 2. Odpojení (shell cmd)

\$ cluster-deployer --hosts test-pg01 test-maria01 -t 2 -- cluster/64.yaml 3.

- **Ukončení** 
	- ▸ Vyklizení serveru
	- ▸ Odpojení z aplikace
	- ▸ **Terminace**

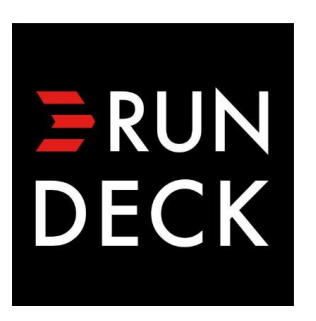

- 1. Bezvýpadkový rebalancing
- 2. Odpojení (shell cmd)

\$ cluster-deployer **--terminate** --hosts test-pg01 test-maria01 -t 2 -- cluster/64.yaml 3.

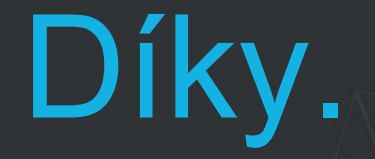

#### jakub.jedelsky@gmail.com

https://medium.com/gooddata-developers

Q?